## iviioia vaoav3uiiy33x\ ||<br>|-<br>|-

## Certificado Digital A1

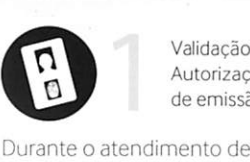

validação com um de nossos agentes de registro, cadastre sua Senha de Identificação,

Sugerimos que o número do ticket e à sua senha sejam anotados nos campos abaixo,

Eles são indispensáveis no passo 2 e devem ser mantidos

em local seguro.

Presencial. ^

**Nesentara** 

Realizar a Validação

Validação e တြိ Autorização de emissão

Marumbi) Em: Marumbi - Paraná - Brasil (11/01/2018 09:55:16)

Instalação Simplifica

Acesse o site da VALID no endereço

www.validcertificadora.com instalacaoa1, a partir do computador onde será instalado o seu Certificado Digital e siga as instruções.

Serviço de Atendimento ao Cliente<br>sac.cert**ificadora@valid.com.br** 

Chat www.v3lidcertificadora.com.br/chat

Suporte<br>sac.certificadora@valid.com.br<br>www.validcertificadora.com.br/suporte

Pi

liittymistä tai kuningan ja kuuluttaa ja kuuluttaa ja kuuluttaa ja kuuluttaa ja kuuluttaa ja kuuluttaa ja kuul<br>Sentyn kuuluttaa ja kuuluttaa ja kuuluttaa ja kuuluttaa ja kuuluttaa ja kuuluttaa ja kuuluttaa ja kuuluttaa ja

- liiiiik

Obtenha informações sobre o seu certificado<br>**www.validcertificadora.com.br/faq** 

Saiba mais sobre o que seu Certificado Digital pode fazer www.validcertificadara.com.br/u8os

Conheça a Política de Garantia da VALID Certificadora Digital www.validcertificadora.com.br/pollticadegarantis

SACe Suporte São Paulo, Capitais e Regiões Metropolitanas 3004 34S4 Demais Localidades 0800 7254565

 $\odot$  www.validcertificadora.com.br

(T) facebook.com/validcertificadora

witter.com/validcd

 $\left(\widehat{\mathbf{h}}\right)$  blog.validcertificadora.com.br

Ofieieísu! 9p opidBj-ejnS **Instalador VALID** 

**AUTORIDADE**<br>CERTIFICADORA

*NCERTIFICADORA DIGITAL* Clique, valide e pronto!

 $\mathbb{A}$ 

Copyright © 2011 - 2015 Valid Certificadora Digital<br>Todos os direitos reservados e protegidos pela Lei 9.160, de 19/02/1998.<br>É proibida a reprodução, norsmo que parcial, por qualquer processo.<br>sem prévia autorização, por

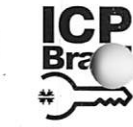

jcumentação solicitada  $\sim$  no momento da compra e através do email de<br>
agendamento.<br>
Assinar o Termo de<br>
Titularidade. agendamento. Assinar o Termo de ^ \ Anotar: uj Número do Ticket<br>C

'

**INSTALACÃO** 

 $\overline{DE}$ 

**PASSOS** 

Titularidade.

Senha de Identificação

\ Ter acesso à Internet.

- Possuir o Ticket e sua Senha de identificação.
- Computador com Windows Vista, 7,8 e 8.1.
- \ Navegador Internet Explorer (versão 9, 10 e 1 ou Googie Chrome.
- JAVA atualizado e instala
- Ser administrador do . computador.
	- Recomendamos desativa temporariamente o gerenciador de download e verificar questões de segurança e permissões navegação.

Por questão de segurança, a VALID não mantém cópia de senhas e dos caso de esquecimento da senha ou perda do Certificado Digital será neo